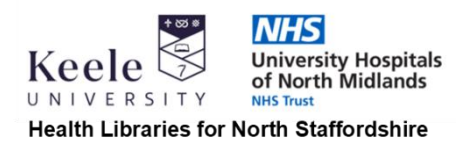

# **Read by QxMD**

Read by QxMD is journal article current awareness tool that also allows you to read PDF copies of articles where available. It is available to University Hospitals of North Midlands, North Staffordshire Combined Healthcare and Primary Care and ICB staff in Staffordshire.

# **Desktop access**

Visit **[qxmd.com/read-by-qxmd](https://qxmd.com/read-by-qxmd)** (or simply search for 'Read by QxMD'). Follow the link to 'Use it Online' to access the desktop version. You'll need to create a free account, and the same account can also be used on the mobile version.

Once logged in, you can select your institution so that QxMD knows which journals you should have full-text access to.

You can then select any specialties, journals, collections, or keywords you wish to follow so you can build your own personalised journal of recent articles.

The 'Featured papers' section features selected papers that match some or all of your criteria. You can also visit each of the other sections (journals, collections and keywords) and see papers matching those criteria. If there are unread papers, there will be a red marker by each section.

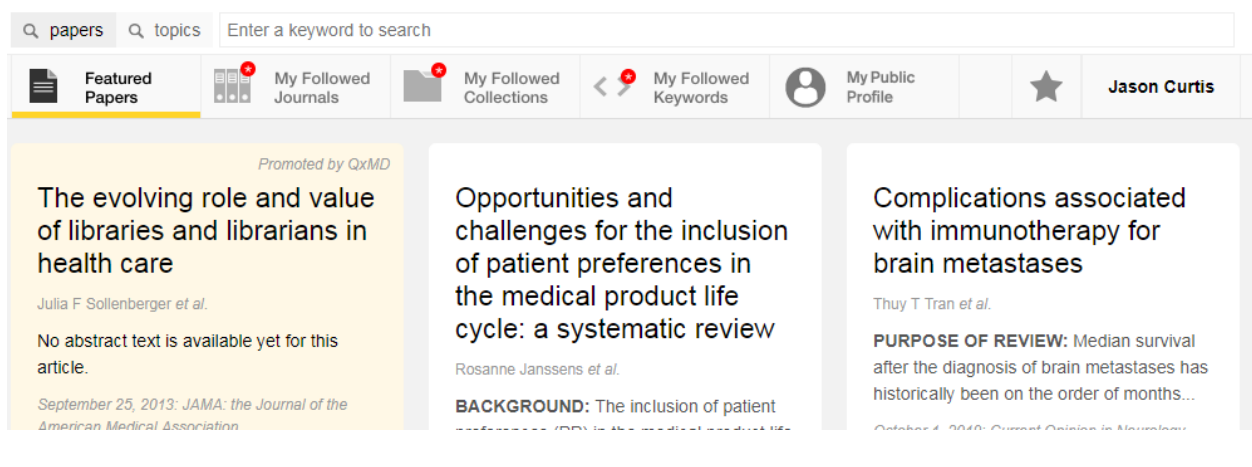

Read by QxMD will indicate the type of article if it's a review, editorial, comment etc.

Diagnosis and management of Guillain-Barré syndrome in ten steps

**REVIEW** 

To view a paper, click on it. You'll see the full abstract, and links to full-text if it is available.

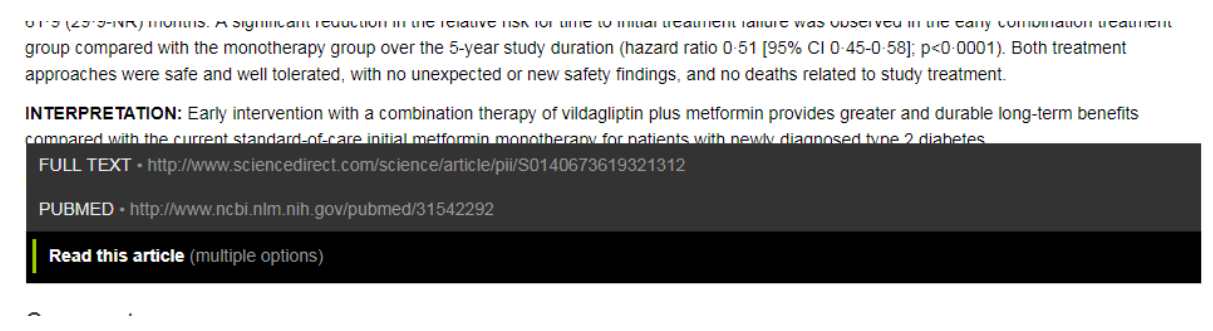

Select a full-text link and Read by QxMD will attempt to download the full-text or a PDF. You may be asked to enter your OpenAthens details depending on the journal platform. If your institution doesn't have access, Read by QxMD will let you know.

```
and neurologic toxicities based on retrospective, prospective, and case studies
Your institution doesn't subscribe to this paper.
FULL TEXT · http://ovidsp.ovid.com/ovidweb.cai?
```
You can also up-vote (or down-vote) articles, and add to a collection using the star icon. Collections can be created to save papers in, and you can have multiple collections and make them public.

# **Mobile app**

A mobile app is also available for Android and iOS devices. Once downloaded, you'll need to use or create a personal account – you can use the same one as a desktop version, and your settings are synched across the desktop and mobile versions. You can then select your institution if necessary.

Unlike the desktop you can save your OpenAthens account.

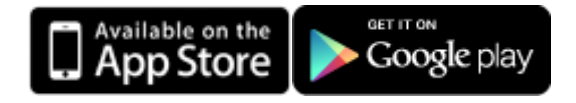

The mobile app works in the same way as the desktop version, but makes retrieving PDF copies easier as it uses your stored OpenAthens details to attempt to download a PDF when you click on an article, and there is no need to select where to obtain the PDF from.

# **No full-text?**

Because Read by QxMD covers a wide range of journals, there will be some articles we don't have access to. In this case, you may want to order a copy via our Article Request service and we will send a copy to you. This is available via our website at **<https://www.keele.ac.uk/healthlibrary/specialistsupport/inter-libraryloanservice/>**

# **Things to note**

- There is no means of removing papers you've already read from the 'Featured Papers' section
- On iPhones, the top menu doesn't always appear
- On older iOS devices the app doesn't allow you to store your OpenAthens account details

More help is available from QxMD: connecting to your institution

- Desktop version Read Web: [https://qxmd.zendesk.com/hc/en-us/articles/360020719011-How-to-](https://qxmd.zendesk.com/hc/en-us/articles/360020719011-How-to-Connect-to-your-Institution-Access-Paywalled-Papers-)[Connect-to-your-Institution-Access-Paywalled-Papers-](https://qxmd.zendesk.com/hc/en-us/articles/360020719011-How-to-Connect-to-your-Institution-Access-Paywalled-Papers-)
- Mobile App Read Mobile: [https://qxmd.zendesk.com/hc/en-us/articles/360020445632-How-to-Connect](https://qxmd.zendesk.com/hc/en-us/articles/360020445632-How-to-Connect-to-your-Institution-Access-Paywalled-Papers-)[to-your-Institution-Access-Paywalled-Papers-](https://qxmd.zendesk.com/hc/en-us/articles/360020445632-How-to-Connect-to-your-Institution-Access-Paywalled-Papers-)